## Installation Guide

## Dear all

In order to install the other Scenarios in your devices you need to follow a simple procedure. Since the devices were set up in developer mode in our last session, things are going to be easy from now on. I want to apologise for the demanding procedure for the testing but these are the limitations of using oculus in developer mode and testing before publishing to the official oculus store.

First of all, the installation on applications in your Quest device has to happen via your personal computer using the usb cable provided in the box. To proceed there are two applications that you need to install in your computer in order to proceed. Please note that I have not followed the procedure for mac computers due to the lack of equipment.

1. The official oculus software <a href="https://www.oculus.com/setup/">https://www.oculus.com/setup/</a>

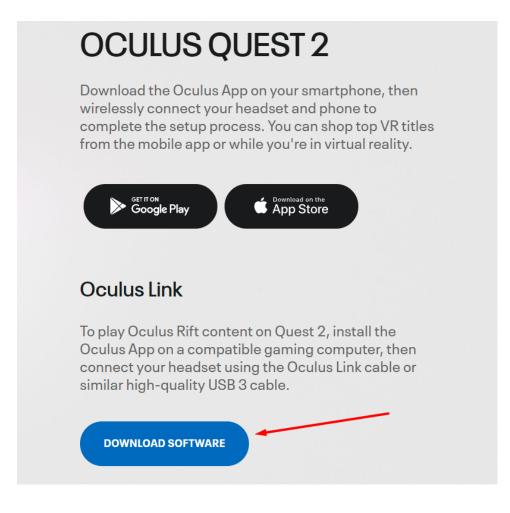

2. Sidequest, in order to sideload our apps in the quest device <u>https://sidequestvr.com/setup-howto</u>

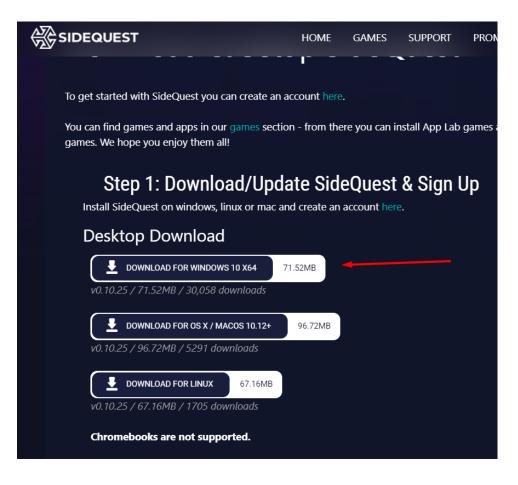

When the installation of both applications is finally complete, you should be able to see your device in the oculus software.

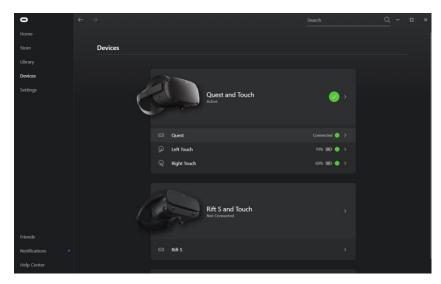

There might be needed some actions for the device to appear in the software, through your pc or through your computer, but Oculus software is quite intuitive and you just have to follow the procedure.

To any of that messages that may appear click Ok or Allow

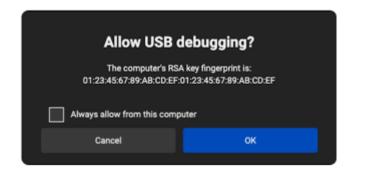

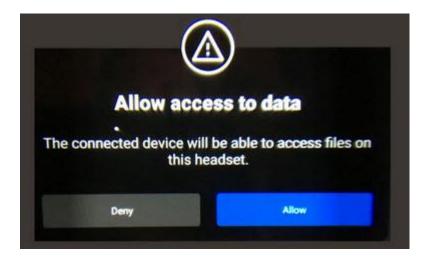

Now you need to download the apk files provided in the cloud by SQLearn and save them in your desired location.

After the steps above, Oculus device should appear to Sidequest application too

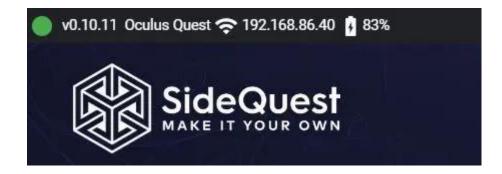

If not, please reboot both quest and your pc and open both applications. If the problem persists then feel free to contact me.

Now, if the device is visible in your upper left of the Sidequest Application, we need to install and run the apk file that you downloaded in the previous steps.

All you need to do is click on the 'install APK file from folder' button (see below, circled in red).

This will allow you to locate and select the APK file you downloaded. SideQuest will then install the application or game onto your Quest.

The installed applications should now appear in the Uknown Sources tab from the applications list as described in our previous meeting in Piraeus.